## **第2章**

## **FPGA開発を体験する**

本書には、米国Xilinx社の「Spartan-3E」が搭載されたFPGAボードと, FPGA開発ツール「ISE WebPACK」が収録されたDVD-ROMが付属しています.FPGA開発ツールをパソコンにインストール (付録A参照)することで, Verilog HDLによる FPGA の開発を始めることができます. ここでは, ISE WebPACKを使ってVerilog HDLで記述された回路をFPGAで動作させるための手順を説明します.

なお. ISE WebPACKは比較的短い期間でバージョンアップが繰り返されています. 最新版は Xilinx社のWebページからダウンロードできますので,必要に応じて使用してください.バージョン アップにより,操作方法が変わることがありますが,ここで説明する基本的な使い方を身につけてい れば,問題なく対応できると思います.

## FPGA 開発ツール ISE WebPACK の使い方  $2.1$

FPGAの開発フローを**図2-1**に示します.

ISE WebPACKの起動は,Windowsのデスクトップ上のアイコンをダブル・クリックするか, Windowsのスタート・メニューから「プログラム」→「Xilinx ISE 8.2i」→「Project Navigator」を選び ます.

ISE WebPACKの起動画面を**図2-2**に示します.

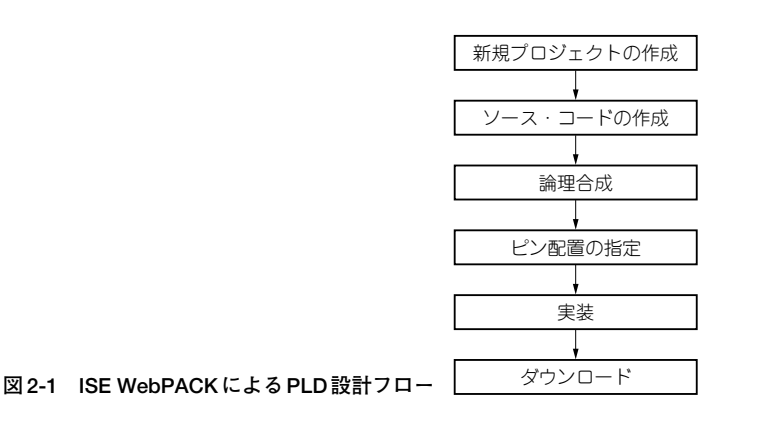

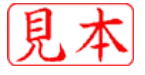

| $x$ Xilinx - ISE                                                                                                    | $-10x$                  |
|----------------------------------------------------------------------------------------------------|-------------------------|
| Eile Edit View Project Source Process Window Help                                                                                                    |                         |
| $\  \mathbf{D} \otimes \mathbf{E} \otimes [ \mathbb{Q} \otimes \mathbb{Q} \,   \, \mathbb{Q} \otimes \mathbb{Q} \,   \, \mathbb{Q} \otimes \mathbb{Q} \,   \, \mathbb{Q} \otimes \mathbb{Q} \,   \, \mathbb{Q} \otimes \mathbb{Q} \,   \, \mathbb{Q} \otimes \mathbb{Q} \,   \, \mathbb{Q} \otimes \mathbb{Q} \otimes \mathbb{Q} \,   \, \mathbb{Q} \otimes \mathbb{Q} \otimes \mathbb{Q} \,   \, \mathbb{Q} \otimes \mathbb{Q} \otimes \mathbb$ | $\Box$ le e o $\Box$ le |
| ×                                                                                                    |                         |
| No project is open                                                                                                    |                         |
| Select:<br>File->Open Project                                                                                                    |                         |
|                                                                                                    |                         |
| or<br>File->New Project                                                                                                    |                         |
|                                                                                                    |                         |
|                                                                                                    |                         |
| <sup>®</sup> Sources<br>hibraries<br><b>Shapshots</b>                                                                                                    |                         |
| ×                                                                                                    |                         |
| No flow available.                                                                                                    |                         |
|                                                                                                    |                         |
|                                                                                                    |                         |
|                                                                                                    |                         |
|                                                                                                    |                         |
|                                                                                                    |                         |
|                                                                                                    |                         |
|                                                                                                    |                         |
|                                                                                                    | $\mathcal{A}$           |
|                                                                                                    |                         |
|                                                                                                    |                         |
|                                                                                                    |                         |
| <sup>图</sup> 仁 Processes                                                                                                    |                         |
|                                                                                                    |                         |
| $\underline{\mathbf{x}}$                                                                                                    |                         |
|                                                                                                    |                         |
|                                                                                                    |                         |
| $\overline{\phantom{a}}$                                                                                                    | $\blacktriangleright$   |
| $\boxed{=}$ Console<br><b>Errors</b><br>M Find in Files<br>Namings                                                                                                    |                         |
|                                                                                                    | CAPS NUM SCRL           |
|                                                                                                    |                         |

**図2-2 ISE WebPACK の起動画面**

## ● 2.1.1 プロジェクトの新規作成

ISE WebPACKでは、設計を「プロジェクト」という単位で管理します.

まず,プロジェクトの新規作成を行います(**図2-3**).ISE WebPACKのメニューから「File」→「New Project...」を選択します.

New Project Wizardの最初の画面(Create New Project)で,プロジェクト名とプロジェクト・フォ ルダを設定します.ここでは「led\_onoff」というプロジェクトを「C:¥XILINX\_project¥」というフォル ダ内に作成します. Select the Type of Top-Level Source for the Project欄では,設計スタイルの設 定を行います. Verilog HDLによる開発の場合は「HDL」を選択します. 設定が終わったら, 右下の [NEXT >]ボタンをクリックします.

Device Properties画面では,開発対象(ターゲット・デバイス)のFPGAの型番を選択します. 付属 ボードに搭載されたFPGAに合わせて,以下のように選択します.

- $\cdot$  ファミリ(Family) : Spartan3E
- ・デバイス(Device) : XC3S100E
- ・パッケージ(Package):VQ100
- $\cdot$  スピード(Speed) : -5

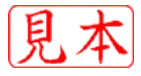